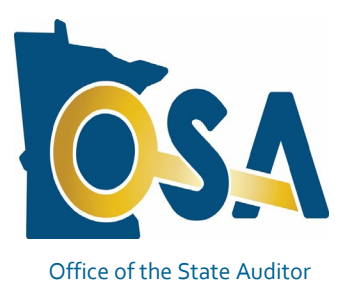

#### **Winter 2022**

# CTAS Newsletter

## **Small City & Town Accounting System (CTAS)**

#### **Inside this issue:**

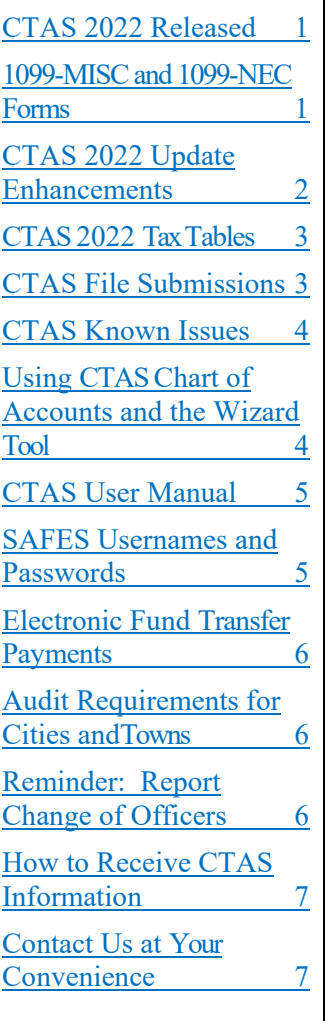

## **CTAS 2022 Released**

<span id="page-0-0"></span>The Office of the State Auditor (OSA) is pleased to announce that CTAS 2022 is now available through the State Auditor's Form Entry System (SAFES).

CTAS 2022 includes the ability to print 1099-NEC and 1099-MISC forms, 2022 tax tables, and updates to the Cash Basis Reporting Form and Schedule 6 Report– Statement of Indebtedness.

#### **If your entity purchased CTAS there is no additional cost to download and use CTAS 2022.**

Before downloading CTAS 2022, please check to make sure your computer has Microsoft Windows 8, 8.1, 10 or 11 and that all updates have been installed. The minimum computer requirements for CTAS 2022 are located on our CTAS webpage at: [https://www.osa.state.mn.us/media/imugbrbb/ctas-computer](https://www.osa.state.mn.us/media/imugbrbb/ctas-computer-requirements-1-2022.pdf)[requirements-1-2022.pdf.](https://www.osa.state.mn.us/media/imugbrbb/ctas-computer-requirements-1-2022.pdf)

To download CTAS 2022, log into SAFES at: <https://safes.osa.state.mn.us/Default/Login> and click on the CTAS tab.

Review and choose the CTAS download most appropriate for your entity (Web or Offline installer) based on the descriptions provided. If you do not have SAFES access, please send an e-mail to: [SAFES@osa.state.mn.us.](mailto:SAFES@osa.state.mn.us)

#### **Written instructions for downloading and installing CTAS 2022 from SAFES can be found at:**

[https://www.osa.state.mn.us/media/sdnpng3n/july-2021-generic-instructions-for](https://www.osa.state.mn.us/media/sdnpng3n/july-2021-generic-instructions-for-ctas-full-and-update-installations-final.pdf)[ctas-full-and-update-installations-final.pdf.](https://www.osa.state.mn.us/media/sdnpng3n/july-2021-generic-instructions-for-ctas-full-and-update-installations-final.pdf)

## **1099-MISC and 1099-NEC Forms**

<span id="page-0-1"></span>With changes to the 1099-MISC form and the reintroduction of the 1099-NEC form, certain account numbers and object codes will be needed to place data in the correct boxes on the forms. If you are going to use CTAS 2022, for the 2021 1099's, you may need to change 2021 account numbers and object codes so the correct information flows into the forms.

© 2022 Office of the State Auditor **An Equal Opportunity Employer** An Equal Opportunity Employer

## **CTAS Newsletter Page 2 Winter 2022**

**CTAS Checks**

The vendors listed here offer checks that work with CTAS. They also offer window envelopes for mailing checks printed with CTAS. The OSA does not recommend vendors, but offers this resource for your CTAS check printing needs. Tammy & Shaun Stottler American Solutions for Business 19562 Halwood Road Glenwood, MN 56334 Phone: (320) 634-3344 Fax: (320) 634-0287 [tstottle@americanbus.com](mailto:tstottle@americanbus.com) 49299, 49400-49999), and object code (range 411-419). Box 2: 300-319, 430-499, 801-809, 811-899). Box 3: 300-319, 430-499, 801-809, 811-899). Box 10: 300-319, 430-499, 801-809, 811-899). **Form 1099-NEC:**

Amanda Kramer American Solutions for Business 11963 State Highway 9 Herman, MN 56248 Phone: (320) 763-5535 [akramer@americanbus.com](mailto:akramer@americanbus.com)

Lonny Duenow Victor Lundeen Corp. 126 W. Lincoln Avenue Fergus Falls, MN 56537 Phone: (218) 736-5433 Phone: (800) 346-4870 [lonny@victorlundeens.com](mailto:lonny@victorlundeens.com)

Bob Closser Government Forms & Supplies 390 E. Tyrone Street Le Center, MN 56057 Phone: (844) 224-3338 [bclosser@frontiernet.net](mailto:bclosser@frontiernet.net)

#### **Form 1099-MISC:**

#### Box 1:

Fund number (range 100-899), account number (range 41900-46999, 49001-

Fund number (range 100-899), account number 41903, and object code (range

Fund number (range 100-899), account number 41904, and object code (range

Fund number (range 100-899), account number 41615, and object code (range

#### Box 1:

Fund number (range 100-899), account number (range 41001-41614, 41616- 41899, 41901-41902, 41905-41999, 42001-46999, 49001-49299, 49400-49999), and object code (range 300-319).

If you are going to run the 20211099-MISC and 1099-NEC forms using CTAS 2022, we recommend you review the CTAS Review Procedures for 2021 1099-NEC and 1099-MISC Forms document available on the CTAS webpage at: [https://www.osa.state.mn.us/media/eack2m4y/review-procedure-for-2021-1099](https://www.osa.state.mn.us/media/eack2m4y/review-procedure-for-2021-1099-forms.pdf) [forms.pdf.](https://www.osa.state.mn.us/media/eack2m4y/review-procedure-for-2021-1099-forms.pdf)

## **CTAS 2022 Update Enhancements**

<span id="page-1-0"></span>This year, CTAS 2022 includes the following fixes and feature requests:

Payroll Module:

Added ability to delete an employee (not tied to an entry).

#### Reports Module:

- 1099-MISC: edited to current format.
- 1099-NEC: report added.
- Schedule 6-Statement of Indebtedness: Report will no longer display retired debt.
- Net Pay Account Distribution report: Set to universal number to eliminate rounding of data in report.

Office of the State Auditor - Government Information Division (GID) CTAS Help:

Webpage: <https://www.osa.state.mn.us/training-guidance/guidance/ctas/>

Phone: (651) 296-6262 Fax: (651) 296-4755 Email: [CTAS@osa.state.mn.us](mailto:CTAS@osa.state.mn.us)

<span id="page-2-1"></span><span id="page-2-0"></span>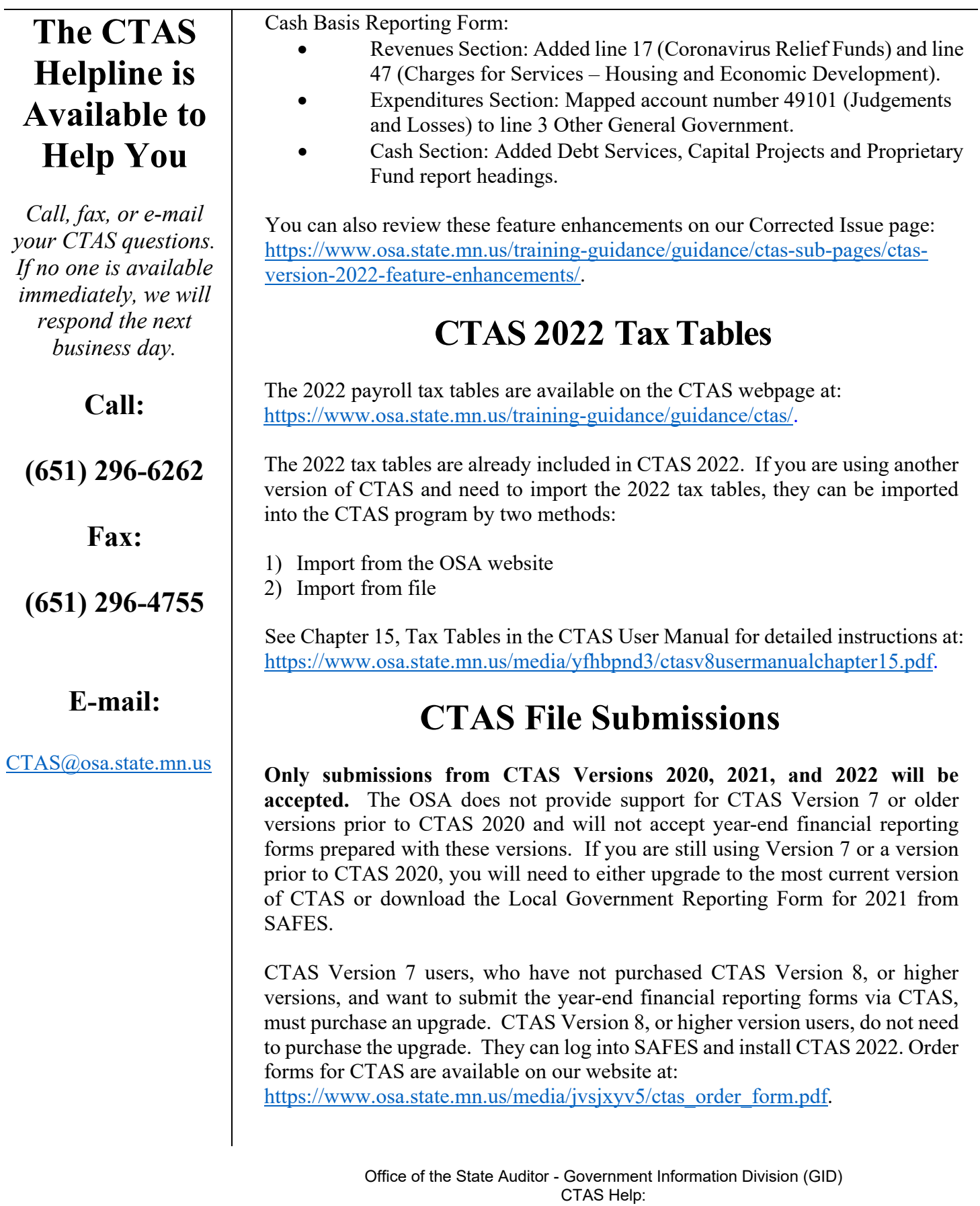

#### **Important Reporting Dates:**

#### **Due March 31st:**

Town Financial Reporting Form – Cash Basis of Accounting or CTAS State Auditor Data File

City Financial Reporting Form – Cash Basis of Accounting or CTAS State Auditor Data File

City Financial Statements Audited or Unaudited – Cash Basis of Accounting

Documents with instructions for downloading and installing CTAS can be found at: [https://www.osa.state.mn.us/training-guidance/guidance/ctas-sub-pages/ctas](https://www.osa.state.mn.us/training-guidance/guidance/ctas-sub-pages/ctas-getting-started/)[getting-started/.](https://www.osa.state.mn.us/training-guidance/guidance/ctas-sub-pages/ctas-getting-started/)

**IMPORTANT:** Remember to back up your data using an external storage device such as a USB thumb drive or CD before upgrading your CTAS system. Stepby-step instructions for backing up CTAS data can be found in Chapter 10 (pages 10-14 and 10-15) of the CTAS User Manual on the OSA's website at: [https://www.osa.state.mn.us/media/a4fdlzoo/ctasv8usermanualchapter10.pdf.](https://www.osa.state.mn.us/media/a4fdlzoo/ctasv8usermanualchapter10.pdf)

## **CTAS Known Issues**

<span id="page-3-0"></span>The Known Issues webpage is a current list of known CTAS issues identified by CTAS users. After each issue, you'll find a suggested temporary solution to the issue. At least once a year, we work toward fixing the known issues.

We encourage you to visit this page on our website regularly as you continue to use CTAS to see if any new issues have been added. The link to the CTAS Known Issues webpage is: [https://www.osa.state.mn.us/training-guidance/guidance/ctas](https://www.osa.state.mn.us/training-guidance/guidance/ctas-sub-pages/ctas-2022-known-issues/)[sub-pages/ctas-2022-known-issues/.](https://www.osa.state.mn.us/training-guidance/guidance/ctas-sub-pages/ctas-2022-known-issues/)

If you discover any issues that are not currently listed, please submit them to  $ctas@osa.state.mn.us.$  We will work to correct these issues in the next CTAS update.

Step-by-step instructions and screenshots for using the Wizard to set up new Funds, Accounts, and Object Codes are located in Chapter 8 of the CTAS Manual (see pages 8-7, 8-21, and 8-34), which can be found at: [https://www.osa.state.mn.us/media/soeduyzs/ctasv8usermanualchapter08.pdf.](https://www.osa.state.mn.us/media/soeduyzs/ctasv8usermanualchapter08.pdf)

## <span id="page-3-1"></span>**Using CTAS Chart of Accounts and the WizardTool**

The OSA recommends that all CTAS users follow the CTAS Chart of Accounts. The Chart of Accounts can be located under the "CTAS Documents" heading on the CTAS page of the OSA website at: [https://www.osa.state.mn.us/training](https://www.osa.state.mn.us/training-guidance/guidance/ctas/)[guidance/guidance/ctas/.](https://www.osa.state.mn.us/training-guidance/guidance/ctas/) Using the CTAS Chart of Accounts provides that the correct fund, account, and object codes will flow into the State Auditor Data File when submitted to the OSA. The CTAS Chart of Account numbers are mapped into the State Auditor Data File. Ultimately, this means that the OSA will receive the correct numbers from each entity.

CTAS makes it easy to add a Fund, Account Number, and/or Object Code by using the program's "Wizard". The Wizard is a tool in the program that asks a

<span id="page-4-1"></span><span id="page-4-0"></span>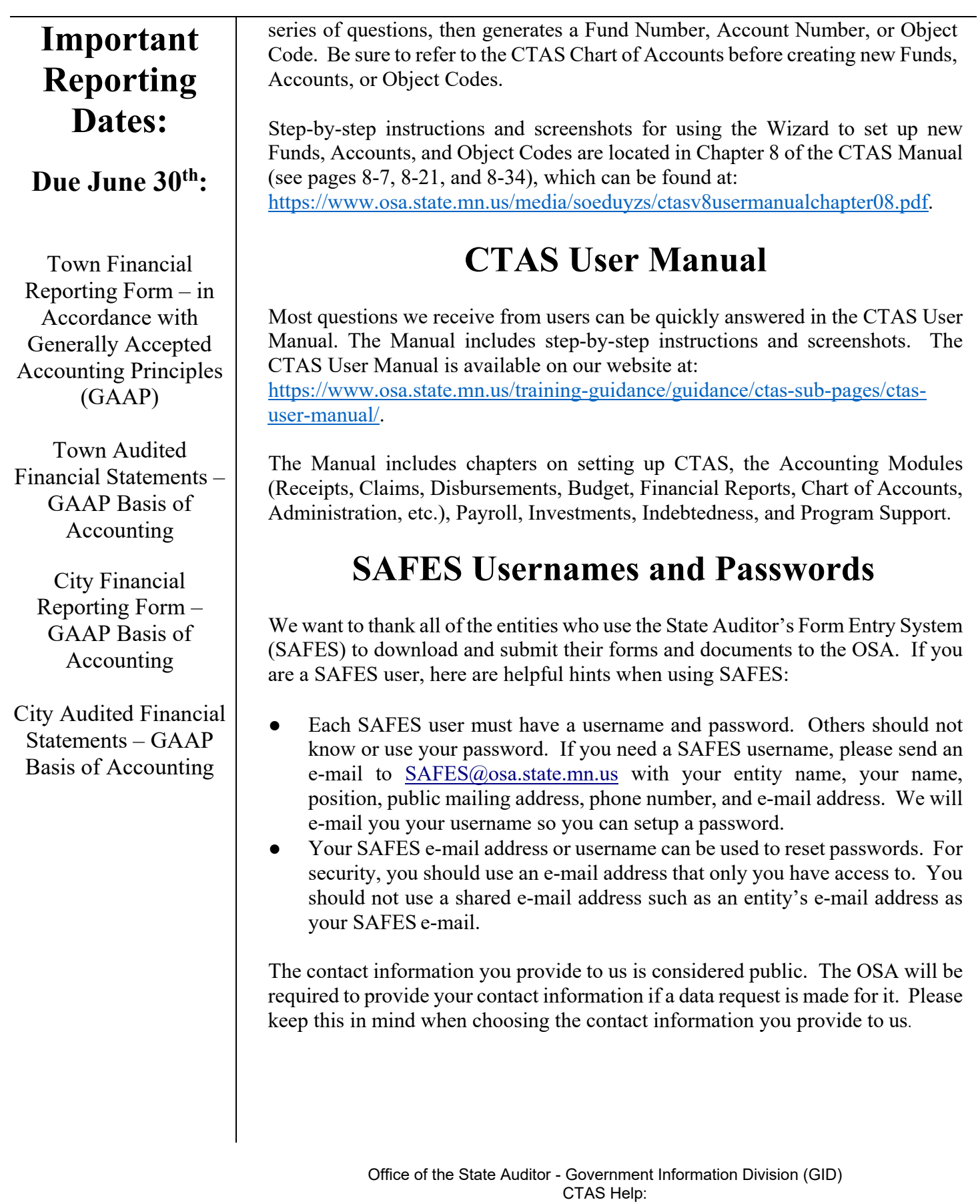

Webpage: <https://www.osa.state.mn.us/training-guidance/guidance/ctas/> Phone: (651) 296-6262 Fax: (651) 296-4755 Email: <u>[CTAS@osa.state.mn.us](mailto:CTAS@osa.state.mn.us)</u>

### **CTAS Newsletter Page 6 Winter 2022**

**State Auditor's E-Update**

*The State Auditor's E-Update provides information and highlights events related to local government financial activities, including CTAS and reporting.*

*The E-Update is emailed each week.*

*To view past E-Updates or to sign up as a subscriber,, go to:*

[https://www.osa.state.](https://www.osa.state.mn.us/news/updates/e-updates/) [mn.us/news/updates/e](https://www.osa.state.mn.us/news/updates/e-updates/)[updates/](https://www.osa.state.mn.us/news/updates/e-updates/)

*Once you are there, use the "Sign-up for the State Auditor's E-Update" link to signup.*

## **Electronic Fund TransferPayments**

<span id="page-5-0"></span>Some local governments receive multiple Electronic Fund Transfer (EFT) payments from the State. The payments are generated by Minnesota Management & Budget (MMB).

Each local government can log into MMB's website to view EFT payment information. Local governments can also sign up for e-mail alerts indicating when payments are made, the amounts, and the type of payment. The MMB EFT phone number is  $651-201-8106$ , and their e-mail is: [efthelpline.mmb@state.mn.us.](mailto:efthelpline.mmb@state.mn.us)

There are many benefits to receiving electronic fund payments from the State, including ensuring that checks do not get lost or that you will not have to go out in a snowstorm to pick up or deposit a check. EFT's also eliminate the confusion over which year a deposit should be recorded.

## <span id="page-5-1"></span>**Audit Requirements for Cities and Towns**

Not all cities and towns have the same audit requirements. Audit requirements can vary depending on a variety of factors, including the population of the city or town, whether the clerk and treasurer positions are combined, and whether the city or town is above or below the current audit revenue threshold.

Please review audit requirements to make sure your entity is in compliance. Audit requirements can be found on the OSA website on the Frequently Asked Questions page: [https://www.osa.state.mn.us/training-guidance/guidance/frequently-asked](https://www.osa.state.mn.us/training-guidance/guidance/frequently-asked-questions/)[questions/.](https://www.osa.state.mn.us/training-guidance/guidance/frequently-asked-questions/)

## **Reminder: Report Change of Officers**

<span id="page-5-2"></span>When the person filling the role of a Clerk, Treasurer, or Clerk/Treasurer for a local government changes, the local government is responsible for contacting the OSA to update this information as soon as possible. Reminder notices or other important information may not reach the correct individual if the change is not reported.

To report a change of officers, send an e-mail to  $\frac{gid(\omega)$  osa.state.mn.us. In the subject line, please put "Change in Contact Information" and provide us with only work/public contact information, such as e-mail, mailing address, and telephone number.

#### **How to Receive CTAS Information**

<span id="page-6-0"></span>Since 1999, the CTAS Newsletter has provided information and updates pertaining to the CTAS program. We will continue to provide CTAS updates through our Newsletter but we will also be adding CTAS information in the State Auditor's E-Updates when relevant. The E-Update is sent to subscribers weekly and allows us to communicate pertinent information regarding CTAS faster and more frequently to users. To sign up for the E-Update, click on the link below to register: [https://www.osa.state.mn.us/news/updates/e-updates/.](https://www.osa.state.mn.us/news/updates/e-updates/) Once on the State Auditor's E-Update page, select the "Sign-up for the State Auditor's E-Update" link to begin receiving the E-Update.

We will continue to e-mail CTAS users directly for future releases as well as communicate releases in the CTAS Newsletters and the E-Update.

Another great source of information is the OSA's CTAS webpage. This webpage contains everything you need to know about CTAS. The CTAS webpage is located at: [https://www.osa.state.mn.us/training-guidance/guidance/ctas/.](https://www.osa.state.mn.us/training-guidance/guidance/ctas/)

#### **Contact Us at Your Convenience**

<span id="page-6-1"></span>A number of CTAS users conduct town or city business in the evening or on weekends when the CTAS Helpline is not available. By using the CTAS e-mail,  $CTAS@osa.state.mn.us$ , a response to your question will generally be sent to you the next business day.

Also, the CTAS page on the OSA website is accessible 24/7 that may help answer your questions. To view the page, please go to: [https://www.osa.state.mn.us/training-guidance/guidance/ctas/.](https://www.osa.state.mn.us/training-guidance/guidance/ctas/)